## Setting up a new Course Readings list

Follow these instructions when **you do not have a pre-loaded list or wish to create a brand-new list**. From the top menu select **Reading Lists**, then **New List** before selecting the duration of your course.

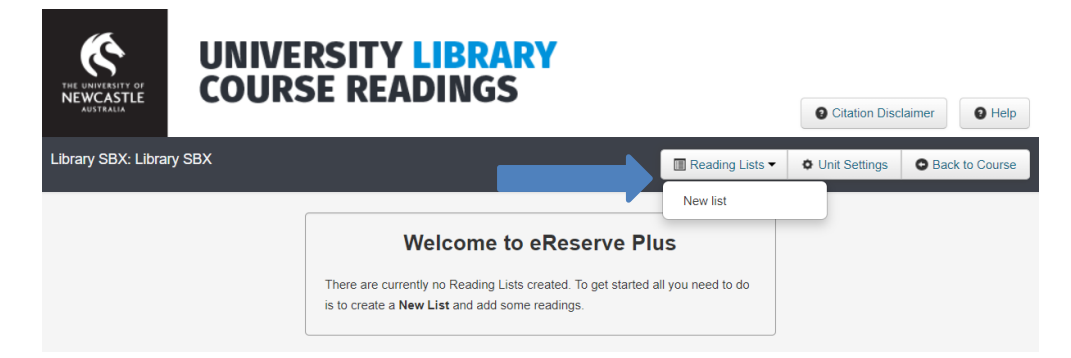

**Predefined** allows you to select a teaching period from the drop-down list (e.g. Semester 2 2021)

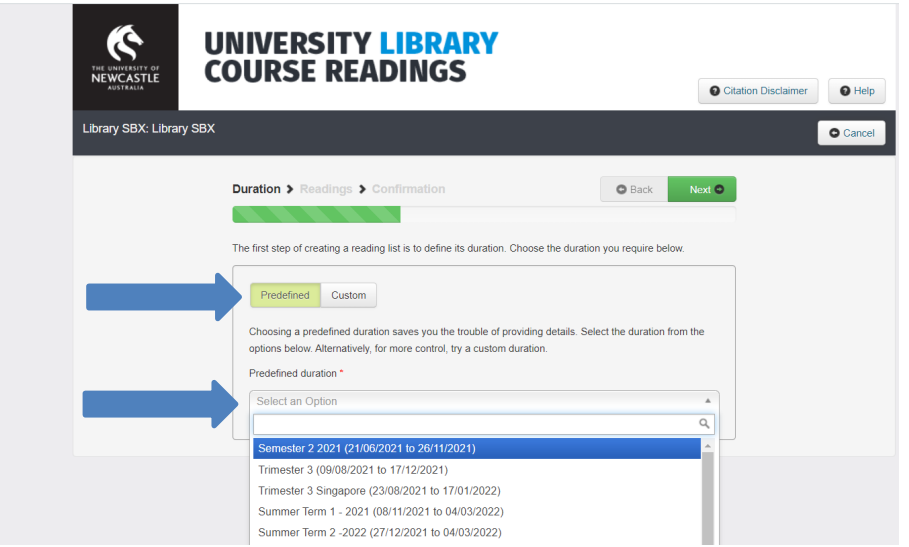

**Custom** allows you to enter a start and end date if your course is runs outside standard sessions. If creating a custom duration, we recommend the following name convention: unit code- teaching session e.g. LAWS6105 Semester 1, 2021

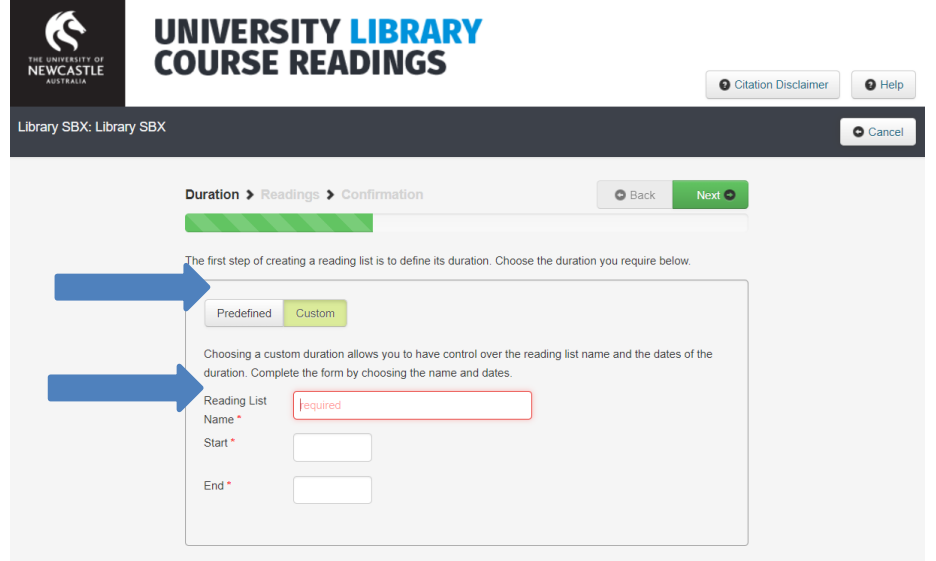

**Course Readings – Setting up a new course readings list. UON Library. Last Updated November 2021**

To create a new list of readings – select **Skip**

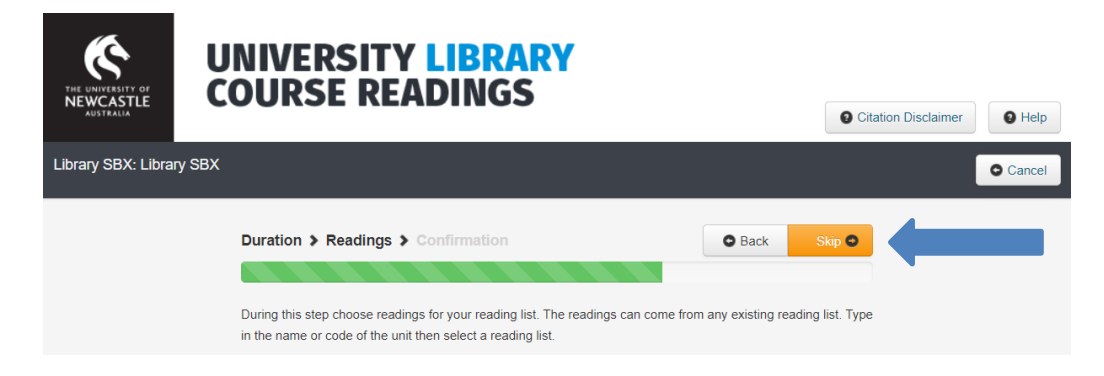

## Then click **Create**

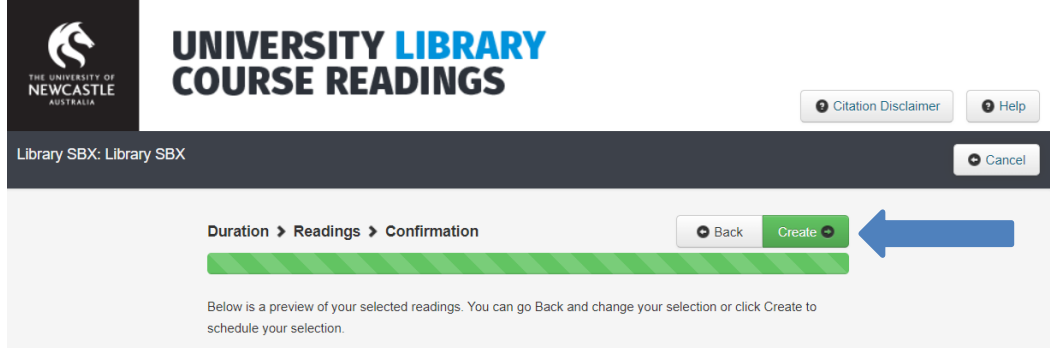

You are now ready to add readings.

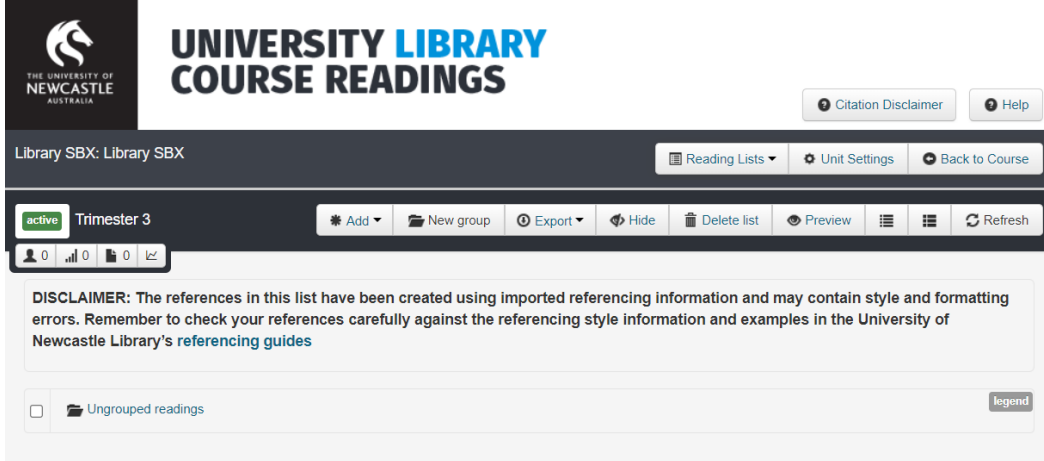